1

# **ANÁLISIS Y DISEÑO PROTOTIPO DE APLICATIVO DE SERVICIO PARA HOGARES COMUNITARIOS**

## JULIAN DAVID HOYOS MARIN JUAN PABLO TORRES GARCIA

JULIO 2019 UNIVERSIDAD TECNOLOGICA DE PEREIRA INGENIERIA EN SISTEMAS Y COMPUTACION PROYECTO DE GRADO

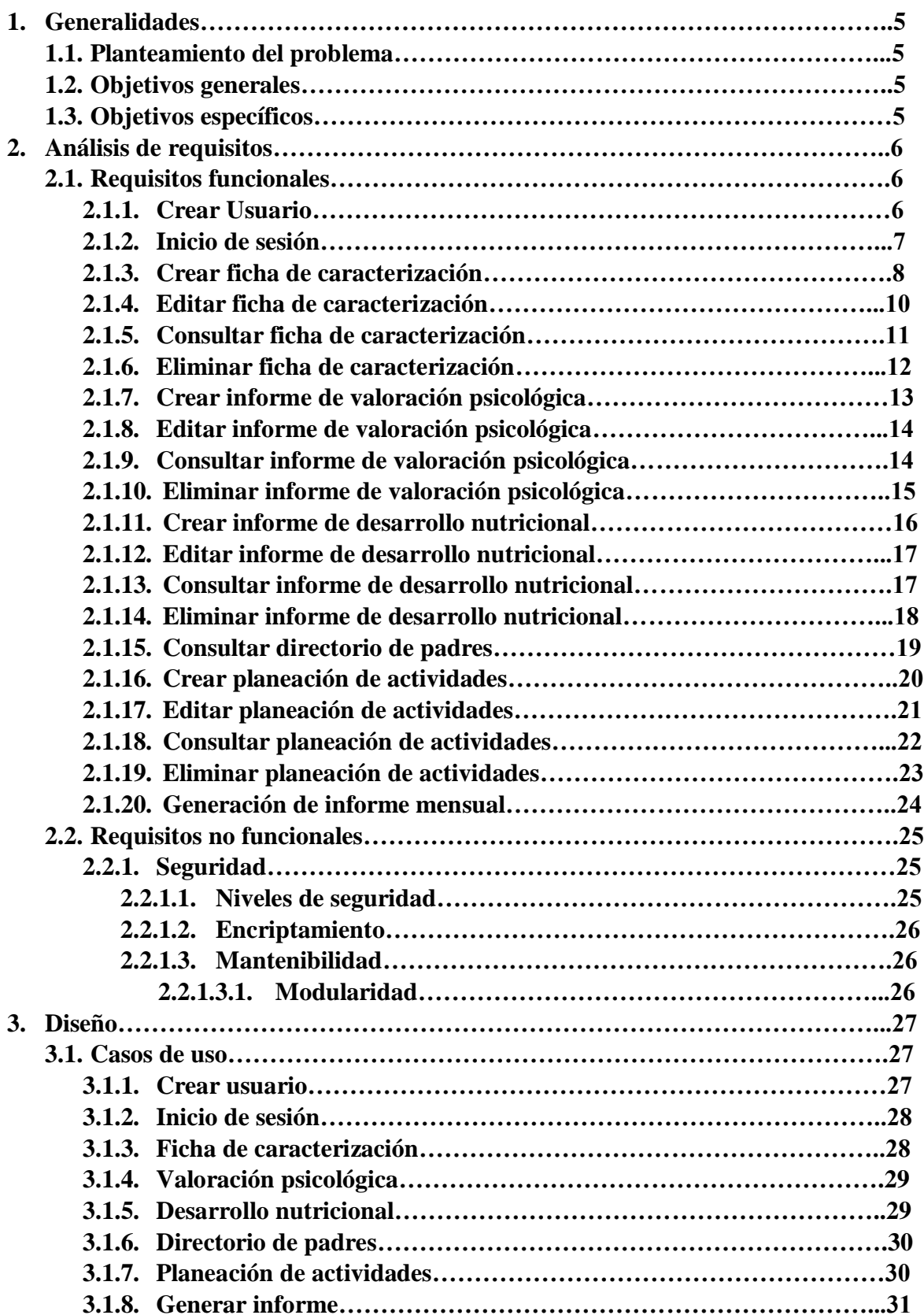

# **Tabla de contenidos**

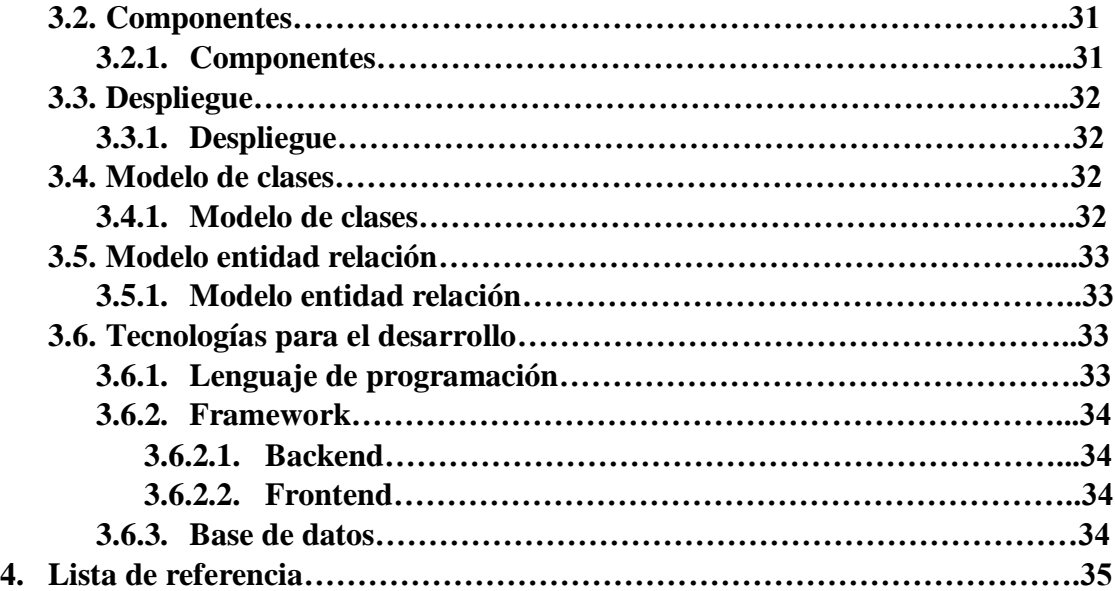

# **Lista de figura.**

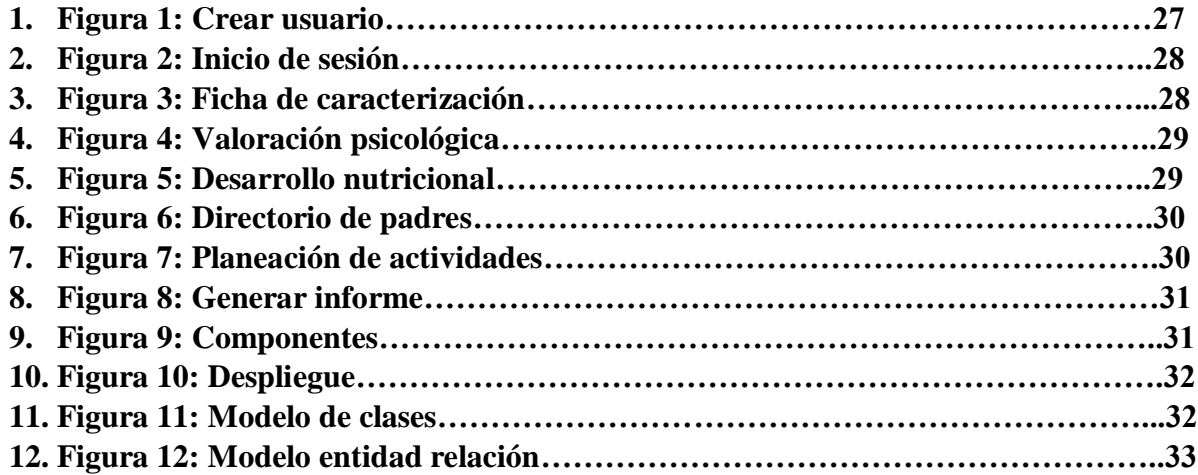

#### **1. Generalidades**

#### **1.1. Planteamiento del problema**

A final de cada mes las madres comunitarias llenan diversos informes que son enviados a bienestar familiar, estos informes tienen una complejidad ya que se llenan mediante la herramienta de Excel, la mayoría de las madres comunitarias no tiene la capacidad de llenar esas tablas de Excel, porque no tienen conocimiento sobre esa herramienta.

Esto conlleva a que los informes que presenten las madres comunitarias no estén de la forma correcta, esto hace que la madre comunitaria le toque volver a realizar el informe y busque ayuda de otra madre comunitaria o de algún familiar para realizar el informe.

Estos informes son de gran importancia porque es el seguimiento del crecimiento de cada uno de los niños que estén en el hogar comunitario, gracias a esos informes bienestar también puede tomar diferentes acciones para el bien de los diferentes niños en determinado hogar comunitario.

Otro problema que tiene las madres comunitarias es la recolección de los documentos sobre los padres y niños, que bienestar pide constantemente ya sea porque el padre se les olvidó traer o porque no tiene dicho documento.

#### **1.2. Objetivo general**

**1.2.1.** Análisis y diseño prototipo de aplicativo de servicio para hogares comunitarios.

#### **1.3. Objetivos específicos**

**1.3.1.** Establecer la ingeniería de requerimientos y usarla en el problema

**1.3.2.** Analizar los requerimientos para la creación del prototipo.

**1.3.3.** Diseñar el modelo para la creación del prototipo.

#### **2. Análisis de requisitos**

El proceso de recopilación de los requisitos se centra e intensifica especialmente en el software. El ingeniero de software debe comprender el ámbito de la información del software, así como la función, el rendimiento y las interfaces requeridas.

#### **2.1. Requisitos funcionales:**

#### **2.1.1. Crear usuario**

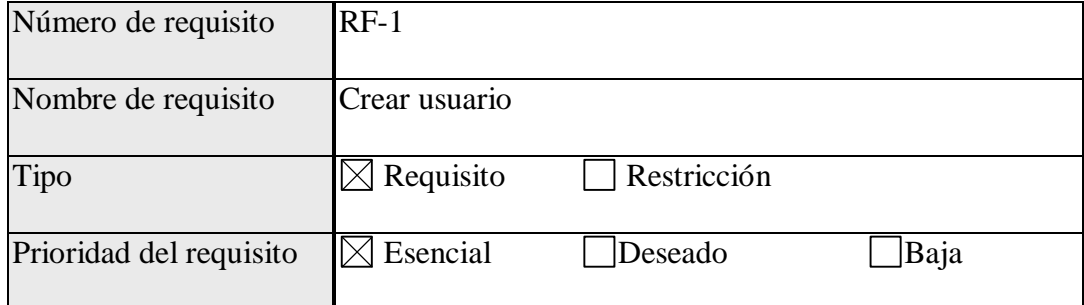

#### **2.1.1.1. Introducción**

Registrar un usuario al sistema

### **2.1.1.2. Entradas**

Nombre, Documento, correo, tipo de usuario, contraseña.

#### **2.1.1.3. Proceso**

Creación de perfil y asignación de permisos según tipo de usuario, siendo

estos los tipos de usuarios.

### **2.1.1.3.1. Perfil Administrador**

**2.1.1.3.1.1.** Gestión de usuarios.

## **2.1.1.3.2. Perfil de Madres Comunitarias.**

- 2.1.1.3.2.1. Gestión de información del núcleo familiar del niño
- 2.1.1.3.2.2. Gestión de la planeación de actividades
- 2.1.1.3.2.3. Gestión de evaluaciones de los niños donde se registra el avance psicológico y nutricional de los mismos.
- 2.1.1.3.2.4. Gestión ingresos y egresos de los niños, donde se registra que niño nuevo ingreso al hogar o cual salió.

#### **2.1.1.3.3. Perfil de Padres Acudientes.**

2.1.1.3.3.1. Ver información del desarrollo psicológico y nutricional del

niño.

#### **2.1.1.4. Salidas.**

Nuevo usuario del sistema

#### **2.1.2. Inicio de sesión**

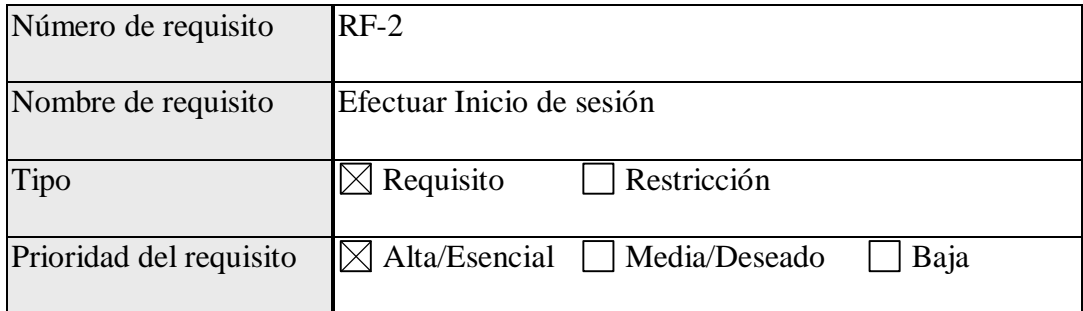

#### **2.1.2.1. Introducción.**

El usuario ingresara la información de su cuenta para poder tener acceso

al sistema.

## **2.1.2.2. Entradas**

Documento de identidad, contraseña

#### **2.1.2.3. Proceso**

Verificación de datos ingresados, autentificación y acceso al sistema. La autenticación se realiza verificando que el tipo de usuario, usuario y la contraseña coincidan con los registrados en la base de datos.

#### **2.1.2.4. Salida.**

Permitir el ingreso al sistema.

#### **2.1.3. Crear ficha de caracterización.**

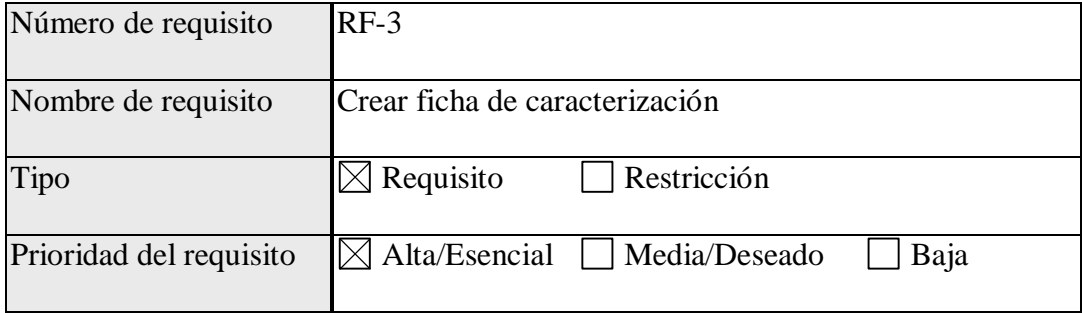

#### **2.1.3.1. Introducción.**

Acceder para agregar la información del niño y de su núcleo familiar.

#### **2.1.3.2. Entradas.**

Sexo del niño, Nombres, Apellidos, Fecha de nacimiento, Si pertenece algún Grupo Étnico y si es así cual es, lenguaje del grupo étnico, Nombre y apellidos del acudiente, Parentesco, Numero de contacto, El niño tiene hermanos, En caso de tener hermanos cuantos, Que numero es el niño entre sus hermanos, Afiliado a Seguridad Social en salud, Si no está Afiliado porque, Si está afiliado Nombre de la entidad, Carnet de vacunación del niño esta actualizado, Si no está actualizado porque, el niño ha asistido a controles de salud oral, En caso de no haber asistido cual es la razón, el niño ha recibido revisión oftalmológica, el niño ha recibido revisión auditiva, Si el niño ha recibido consultas externas de crecimiento y desarrollo como urgencias o consulta externa cuales, El niño es alérgico a algún medicamento, En caso de ser alérgico a que medicamento, El niño cuenta con el carnet de crecimiento y desarrollo actualizado, Si asiste a controles de crecimiento y desarrollo cuando fue la última vez, Peso del niño al nacer, Talla del niño al nacer, El niño tiene alguna dieta especial, En caso de que tenga alguna dieta cual, Ha recibido antiparasitarios de algún servicio de salud, En caso de haber recibido antiparasitarios cuando fue la última vez, El niño sufre de algún tipo de discapacidad, En caso de sufrir discapacidad que tipo, En caso de sufrir la discapacidad cual es el diagnostico, El niño recibe atención complementaria en otra entidad, En caso de recibir atención complementaria indique en cual entidad, En que horario recibe la atención, Que atención recibe, La persona encargada del cuidado del niño practica alguna otra actividad, En caso de realizar otro tipo de actividad cual.

#### **2.1.3.3. Proceso.**

La madre comunitaria inicia sesión en el sistema, elige la opción en el menú de crear caracterización, después la madre comunitaria ingresa la información del niño y por último se crea la ficha.

#### **2.1.3.4. Salida.**

Informe de la caracterización del niño.

#### **2.1.4. Editar ficha de caracterización**

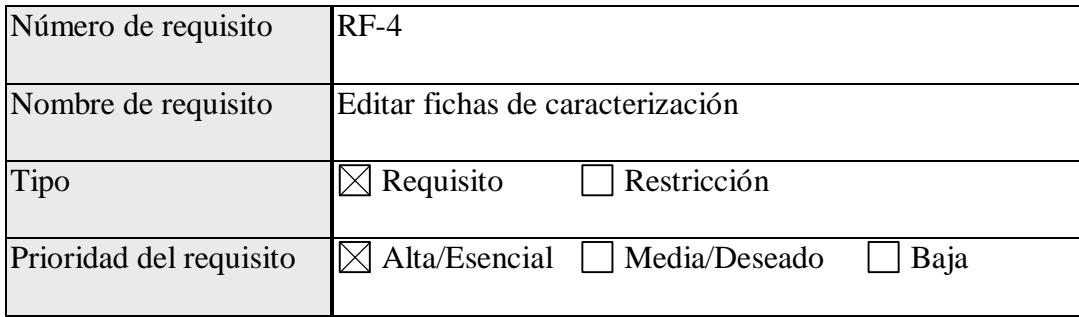

#### **2.1.4.1. Introducción.**

Acceder a la ficha de caracterización del niño y editar la información de esta.

#### **2.1.4.2. Entradas.**

Sexo del niño, Nombres, Apellidos, Fecha de nacimiento, Si pertenece algún Grupo Étnico y si es así cual es, lenguaje del grupo étnico, Nombre y apellidos del acudiente, Parentesco, Numero de contacto, El niño tiene hermanos, En caso de tener hermanos cuantos, Que numero es el niño entre sus hermanos, Afiliado a Seguridad Social en salud, Si no está Afiliado porque, Si está afiliado Nombre de la entidad, Carnet de vacunación del niño esta actualizado, Si no está actualizado porque, el niño ha asistido a controles de salud oral, En caso de no haber asistido cual es la razón, el niño ha recibido revisión oftalmológica, el niño ha recibido revisión auditiva, Si el niño ha recibido consultas externas de crecimiento y desarrollo como urgencias o consulta externa cuales, El niño es alérgico a algún medicamento, En caso de ser alérgico a que medicamento, El niño cuenta con el carnet de crecimiento y desarrollo actualizado, Si asiste a controles de crecimiento y desarrollo cuando fue la última vez, Peso del niño al nacer, Talla del niño al nacer, El niño tiene alguna dieta especial, En caso de que tenga alguna dieta cual, Ha recibido antiparasitarios de algún servicio de salud, En caso de haber recibido antiparasitarios cuando fue la última vez, El niño sufre de algún tipo de discapacidad, En caso de sufrir discapacidad que tipo, En caso de sufrir la discapacidad cual es el diagnostico, El niño recibe atención complementaria en otra entidad, En caso de recibir atención complementaria indique en cual entidad, En que horario recibe la atención, Que atención recibe, La persona encargada del cuidado del niño practica alguna otra actividad, En caso de realizar otro tipo de actividad cual.

#### **2.1.4.3. Proceso.**

La madre comunitaria inicia sesión en el sistema, entra en el menú de caracterización, elige la opción.

#### **2.1.4.4. Salida.**

Información de la ficha actualizada.

#### **2.1.5. Consultar ficha de caracterización.**

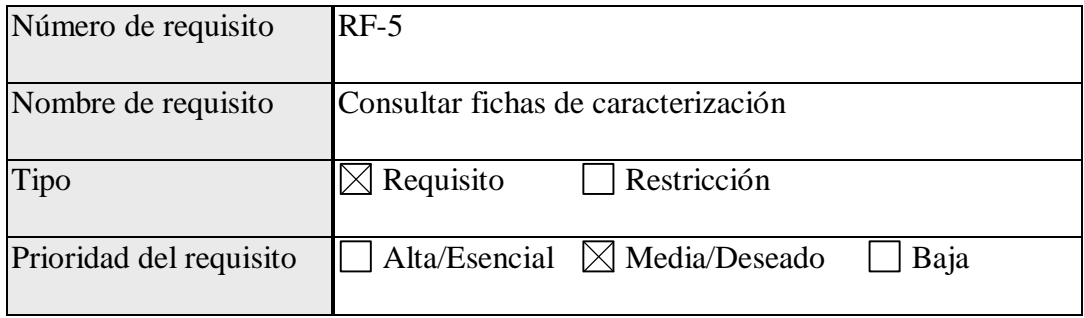

#### **2.1.5.1. Introducción.**

Consultar la información del niño.

#### **2.1.5.2. Entradas.**

Nombre del niño a consultar.

#### **2.1.5.3. Proceso.**

La madre comunitaria elige la opción de consultar la ficha de caracterización, se mostrará una lista de todos los niños que se encuentren en el hogar comunitario, y busca el niño al cual quiera consultar.

#### **2.1.5.4. Salida.**

Información de la caracterización del niño.

#### **2.1.6. Eliminar ficha de caracterización.**

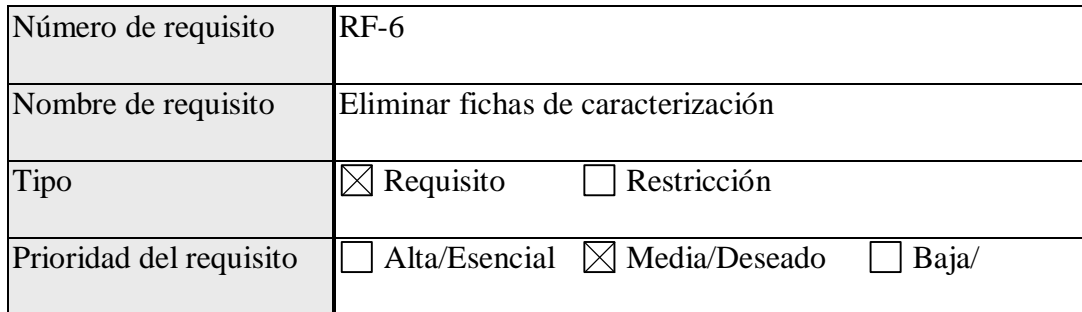

## **2.1.6.1. Introducción.**

Acceder a la información de un niño y eliminarla.

## **2.1.6.2. Entradas.**

Nombre del niño,

### **2.1.6.3. Proceso.**

La madre comunitaria accede al menú de la ficha de caracterización,

elige la opción de eliminar, busca al niño en la lista y lo elimina.

## **2.1.6.4. Salida.**

Confirmación de eliminación.

## **2.1.7. Crear informe de valoración psicológica**

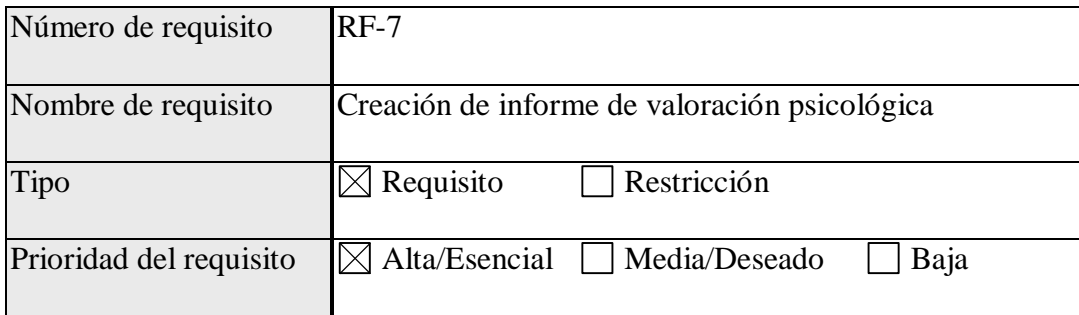

## **2.1.7.1. Introducción**

Agregar un informe sobre el desarrollo psicológico del niño.

## **2.1.7.2. Entradas.**

Resultado de la evaluación psicológica del niño, si esta en riego,

esperado o avanzado y los comentarios respectivos sobre el niño.

## **2.1.7.3. Proceso.**

La madre comunitaria ingresa en el menú de valoración psicológica, crea

él informa y al final ingresa la información de la evaluación psicológica del

niño.

## **2.1.7.4. Salida.**

Informe de la valoración psicológica del niño.

## **2.1.8. Editar informe de valoración psicológica.**

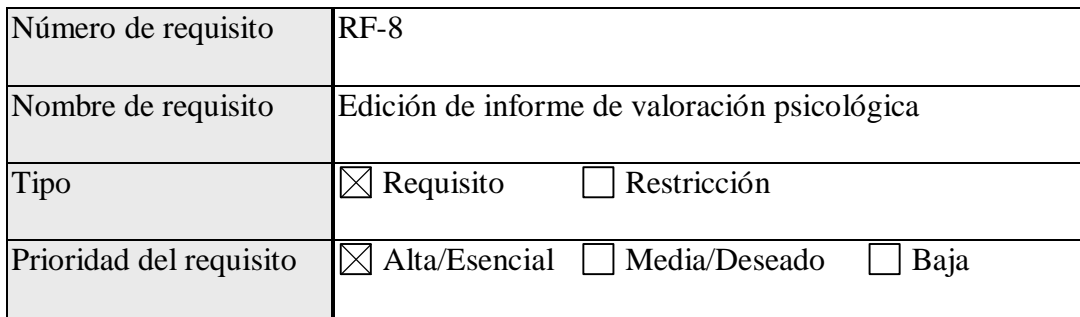

### **2.1.8.1. Introducción.**

Editar un informe de valoración psicología de un niño.

## **2.1.8.2. Entradas.**

Nombre del niño

## **2.1.8.3. Proceso.**

La madre comunitaria ingresa al menú de valoración psicológica, elige la

opción de editar, elige el niño que quiere editar la información y la edita.

## **2.1.8.4. Salida.**

Información del niño editada.

## **2.1.9. Consultar informe de valoración psicológica**

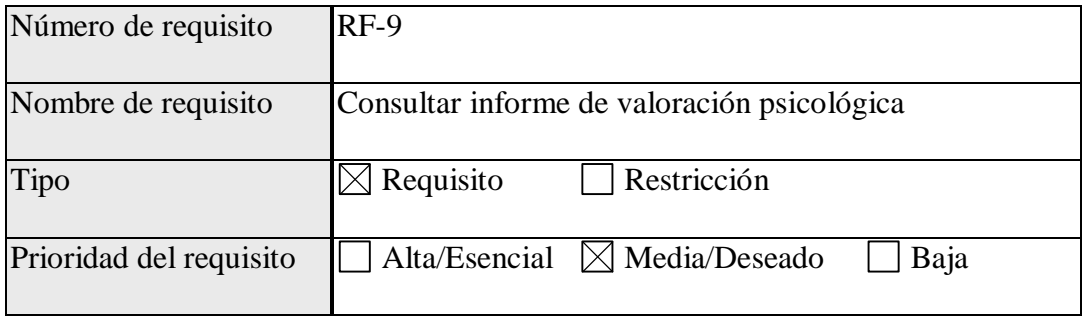

#### **2.1.9.1. Introducción.**

Consultar el informe de valoración psicológica de un respectivo niño.

### **2.1.9.2. Entradas.**

Nombre del niño.

## **2.1.9.3. Proceso.**

La madre comunitaria accede al menú de valoración psicológica, elige la opción de editar informe de valoración, se muestra una lista de los niños, la madre comunitaria elige el niño que quiere consultar.

## **2.1.9.4. Salida.**

Informe actualizado de la valoración psicológica del niño.

### **2.1.10. Eliminar informe de valoración psicológico.**

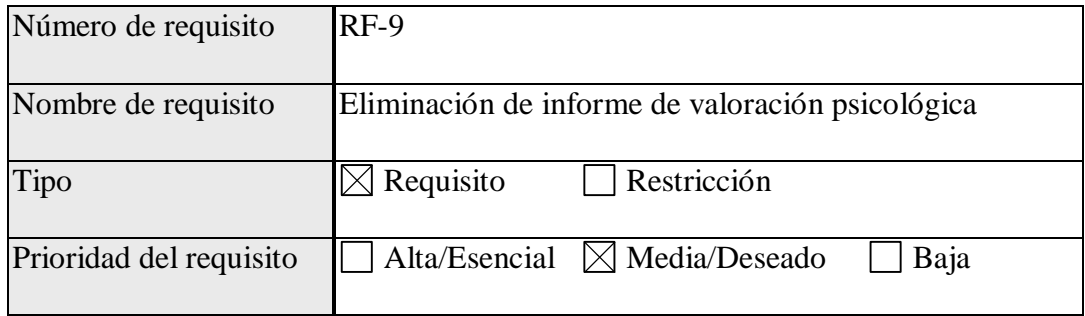

## **2.1.10.1. Introducción.**

Eliminación de información de valoración psicológica.

## **2.1.10.2. Entradas.**

Nombre del niño

## **2.1.10.3. Proceso.**

La madre comunitaria accede al menú de valoración psicológica, elige

la opción de eliminar valoración, se muestra una lista con los niños, la

madre comunitaria elige el informe del niño que se quiere eliminar.

#### **2.1.10.4. Salida.**

Mensaje de que el informe fue eliminado.

#### **2.1.11. Agregar informe de desarrollo nutricional**

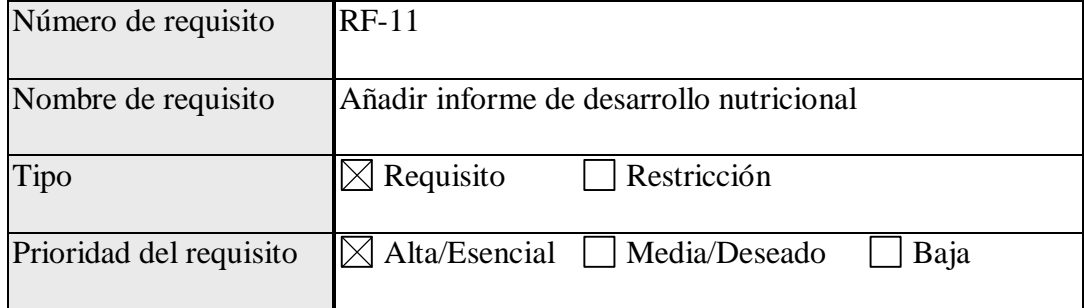

## **2.1.11.1. Introducción.**

Agregar el informe nutricional de un niño

#### **2.1.11.2. Entradas.**

El nombre del niño, la talla del niño y el peso del niño

## **2.1.11.3. Proceso.**

La madre comunitaria entra en el menú de desarrollo nutricional, elige la opción de crear, se mostrará la lista de los niños y elegirá el niño al que desea crearle el informe.

#### **2.1.11.4. Salida.**

Informe creado con los datos del desarrollo nutricional del niño.

## **2.1.12. Editar informe de desarrollo nutricional.**

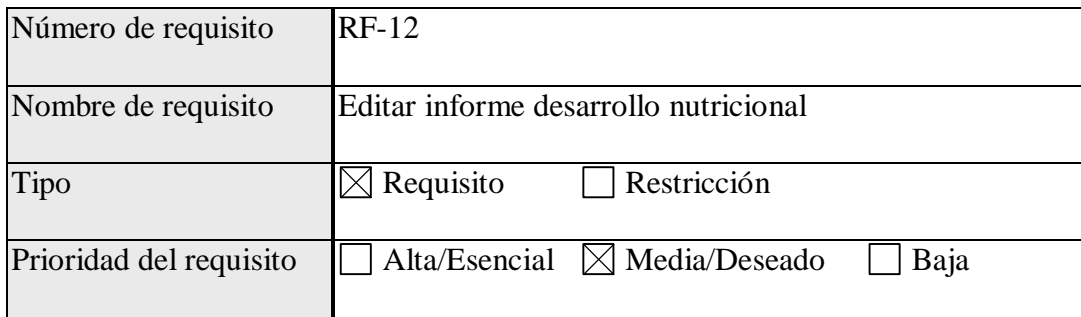

## **2.1.12.1. Introducción.**

Editar un informe de desarrollo nutricional de algún niño.

## **2.1.12.2. Entradas**

Nombre del niño que se quiera editar información.

## **2.1.12.3. Proceso**

La madre comunitaria entra en el menú de desarrollo nutricional, elige la

opción de editar informe nutricional, se mostrará una lista de los niños, la

madre comunitaria elige el niño que quiere editar, se edita la información.

## **2.1.12.4. Salida**

Informe actualizado del niño.

## **2.1.13. Consultar informe de desarrollo nutricional.**

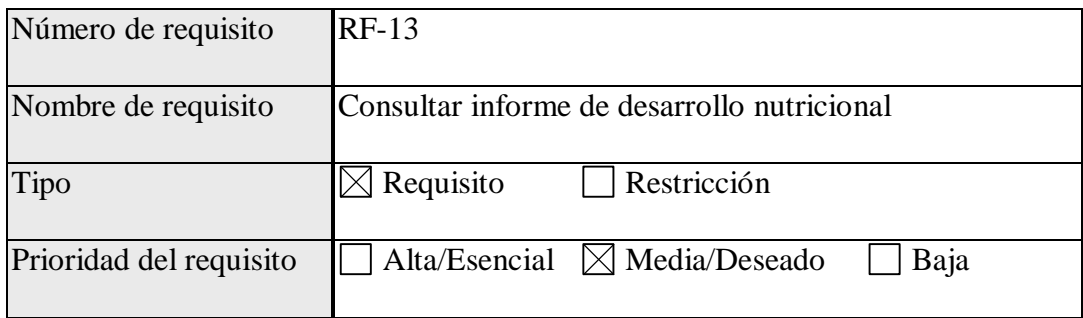

#### **2.1.13.1. Introducción.**

Consultar informe de desarrollo nutricional de un niño.

#### **2.1.13.2. Entradas.**

Nombre del niño.

#### **2.1.13.3. Proceso.**

La madre comunitaria elige la opción de consultar informe de desarrollo

nutricional, se muestra la lista de los niños, busca el niño que se desea

consultar.

## **2.1.13.4. Salida.**

Informe del niño seleccionado.

### **2.1.14. Eliminar informe de desarrollo nutricional.**

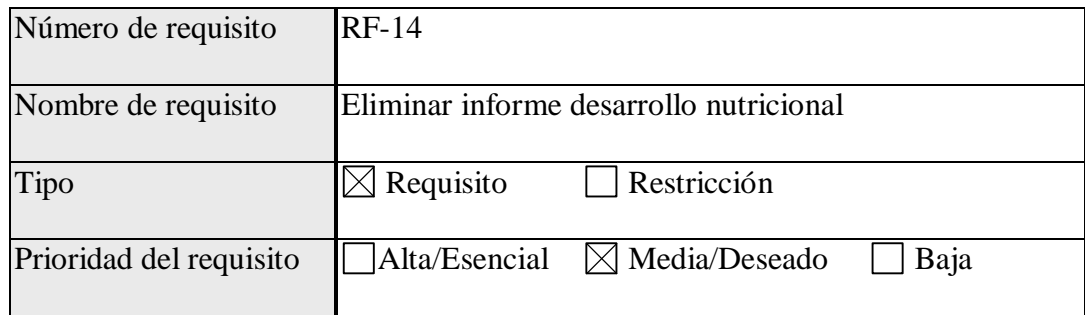

## **2.1.14.1. Introducción.**

Eliminar el informe de desarrollo nutricional de un niño.

### **2.1.14.2. Entradas.**

Nombre del niño.

#### **2.1.14.3. Proceso.**

La madre comunitaria entra en el menú de desarrollo nutricional, elige la opción de eliminar, se muestra una lista con los niños, se busca el niño, y se da paso a eliminar.

## **2.1.14.4. Salida.**

Mensaje de eliminación exitosa.

#### **2.1.15. Consultar directorio de padres.**

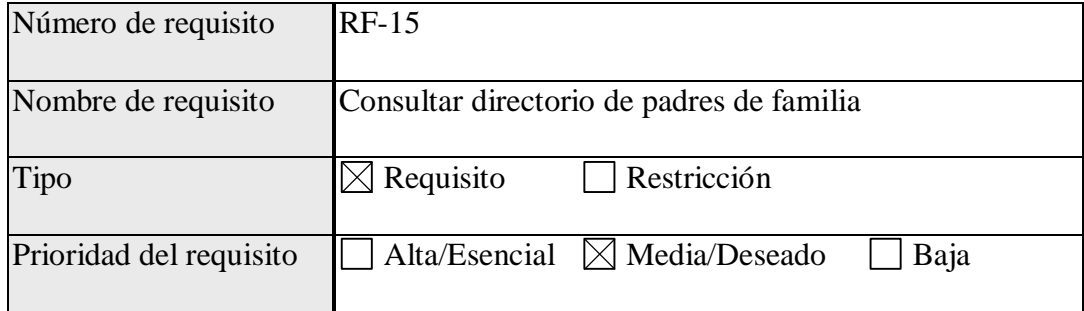

## **2.1.15.1. Introducción.**

Consultar la información de contacto de los padres.

## **2.1.15.2. Entradas.**

Nombre del niño a consultar información de contacto de padre.

## **2.1.15.3. Proceso.**

La madre comunitaria elige la opción de directorio de padre, aparecerá

una lista de los niños, se busca el niño para la consultar la información del

padre, se muestra la información del padre.

## **2.1.15.4. Salida.**

Información del padre.

#### **2.1.16. Añadir planeación de actividades.**

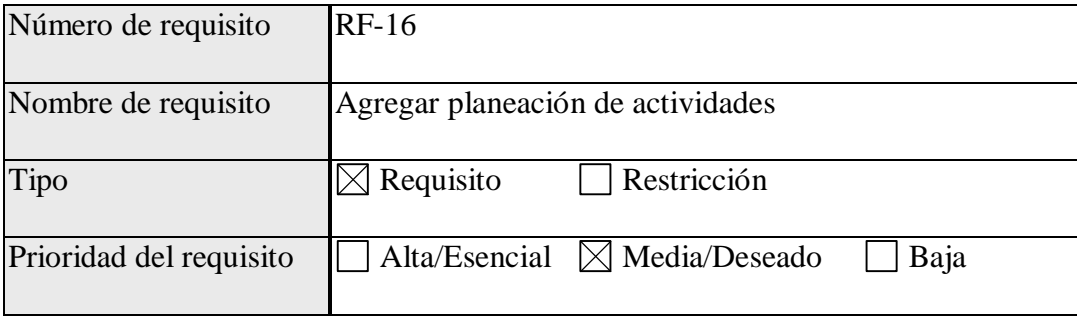

#### **2.1.16.1. Introducción.**

Se digita la planeación de actividades a llevar a cabo durante algún día (Día siguiente o posterior), sirve para llevar el control de lo que se debe hacer en el día**.**

## **2.1.16.2. Entradas.**

Bienvenida, Hora del desayuno, almuerzo y comida, Horas de las

actividades creativas, hora de salida.

## **2.1.16.3. Proceso.**

La madre comunitaria ingresa al menú de planeación de actividades, elige la opción de crear planeación de actividades, ingresa las actividades del día, se crea la planeación de actividades.

## **2.1.16.4. Salida.**

Datos de la planeación de actividades y mensajes de que se agregó la planeación de actividades exitosamente.

### **2.1.17. Editar planeación de actividades.**

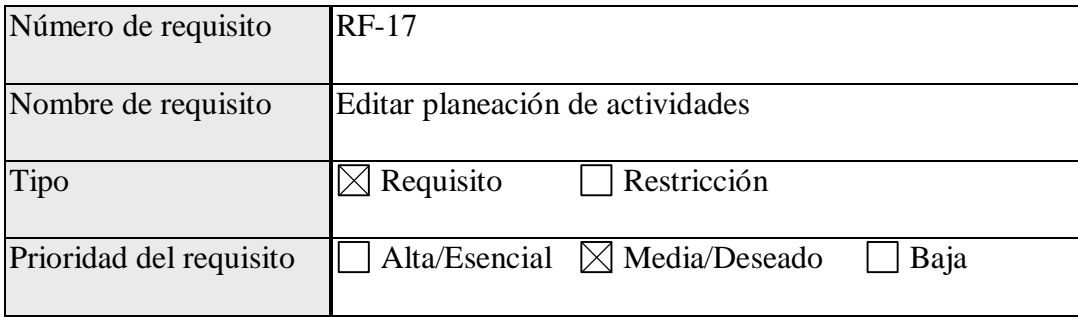

### **2.1.17.1. Introducción.**

Se edita la planeación de actividades de algún día.

### **2.1.17.2. Entradas.**

Bienvenida, Hora del desayuno, almuerzo y comida, Horas de las actividades creativas, hora de salida.

#### **2.1.17.3. Proceso.**

La madre comunitaria ingresa al menú de planeación de actividades, elige la opción de editar planeación de actividades, se muestra la lista de actividades planeadas, se selecciona la que quiere modificar, se modifica la planeación de actividades.

## **2.1.17.4. Salida.**

Los datos actualizados de la planeación de actividades.

## **2.1.18. Consultar planeación de actividades.**

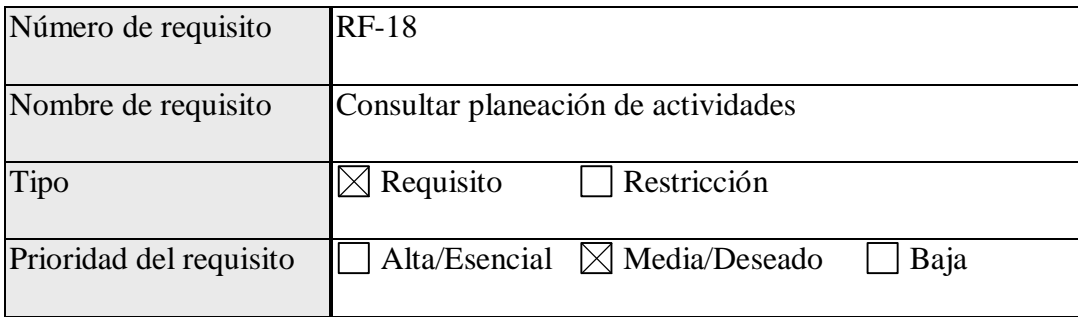

### **2.1.18.1. Introducción.**

Se edita la planeación de actividades de algún día.

### **2.1.18.2. Entradas.**

Fecha de la planeación.

## **2.1.18.3. Proceso.**

La madre comunitaria ingresa al menú de planeación de actividades,

elige la opción de consultar planeación de actividades, se muestra la lista de

actividades planeadas, se selecciona la que se quiere consultar.

## **2.1.18.4. Salida.**

Datos de la planeación de actividades.

#### **2.1.19. Eliminar planeación de actividades.**

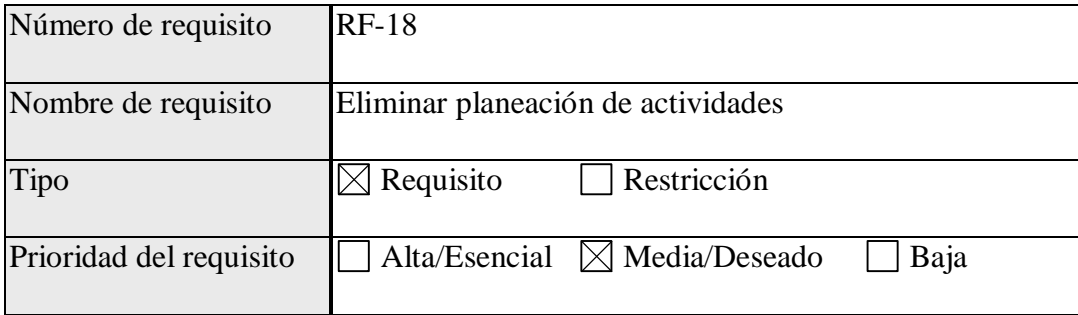

#### **2.1.19.1. Introducción.**

Se elimina la planeación de actividades a llevar a cabo durante algún día, sirve para eliminar alguna planeación, debido a algún error en digitación u otros.

## **2.1.19.2. Entradas.**

Fecha de la planeación que se desea eliminar.

## **2.1.19.3. Proceso.**

La madre comunitaria ingresa al menú de planeación de actividades,

elige la opción de eliminar planeación de actividades, se muestra la lista de

actividades planeadas, se selecciona la que se quiere eliminar.

## **2.1.19.4. Salida.**

Mensajes de eliminación exitosa.

#### **2.1.20. Generación de informe mensual.**

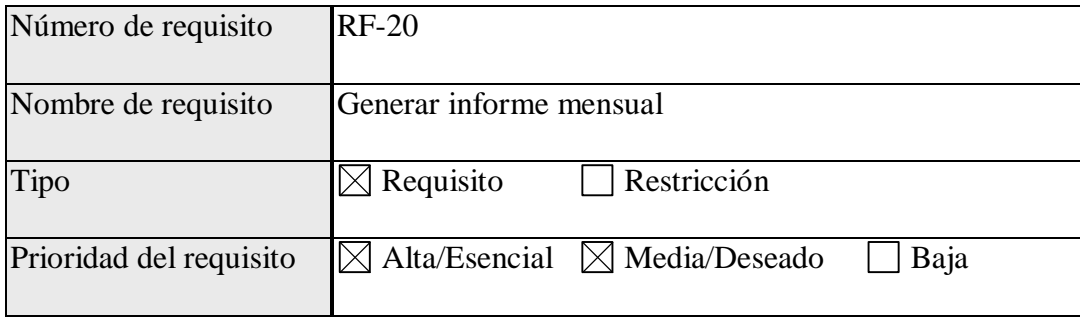

#### **2.1.20.1. Introducción.**

Las madres comunitarias deben preparar un informe mensual que consta de una serie de información que deben llenar en base a la medida que se avanza en el desarrollo de actividades, con esta funcionalidad ya no lo deben realizar manualmente pues el sistema en base a los informes y evaluaciones creara un reporte básico del desarrollo del niño durante el tiempo.

## **2.1.20.2. Entradas.**

No hay

#### **2.1.20.3. Proceso.**

La madre comunitaria selecciona la opción de crear el informe mensual, después el sistema hace un reporte con los datos históricos del desarrollo nutricional y de la valoración psicológica de los niños.

## **2.1.20.4. Salida.**

Informe mensual.

#### **2.2. Requisitos no funcionales.**

#### **2.2.1. Seguridad.**

#### **2.2.1.1. Niveles de seguridad**

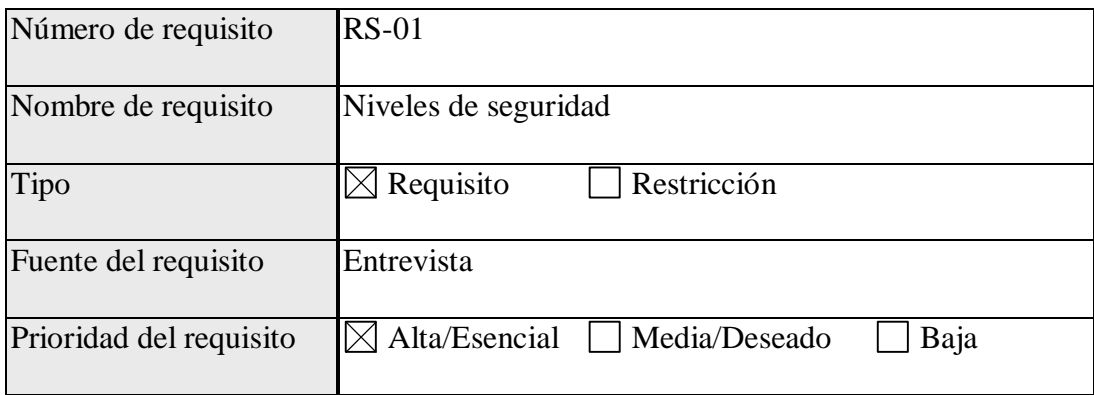

## **2.2.1.1.1. Descripción detallada.**

En el prototipo se manejará distintos niveles de seguridad con los cuales se tendrán diferentes permisos para acceder a la información del sistema. Estos niveles serán los siguientes.

## **4.1.1.1.1.1. Nivel Administrador.**

- 4.1.1.1.1.1.1. Gestión de usuarios.
- 4.1.1.1.1.1.2. Gestión de hogares.

## **4.1.1.1.1.2. Nivel de madre comunitaria.**

- 4.1.1.1.1.2.1. Gestión de niños.
- 4.1.1.1.1.2.2. Gestión de planeación de actividades.
- 4.1.1.1.1.2.3. Gestión de generación de informes.

#### **4.1.1.1.1.3. Padre de familia.**

4.1.1.1.1.3.1. Ver información del niño a su cargo.

## **2.2.1.2. Encriptamiento.**

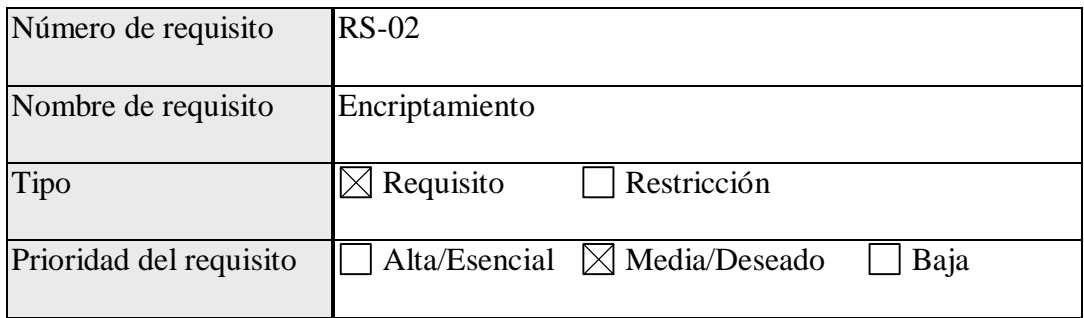

## **2.2.1.2.1. Descripción detallada**

Los datos relacionados con el núcleo familiar y el niño serán encriptados antes de guardarlos en la base de datos con el fin de proteger los mismos, en el caso de que alguien acceda a la base de datos no podrá ver estos en texto plano.

## **2.2.2. Mantenibilidad.**

## **2.2.2.1. Modularidad.**

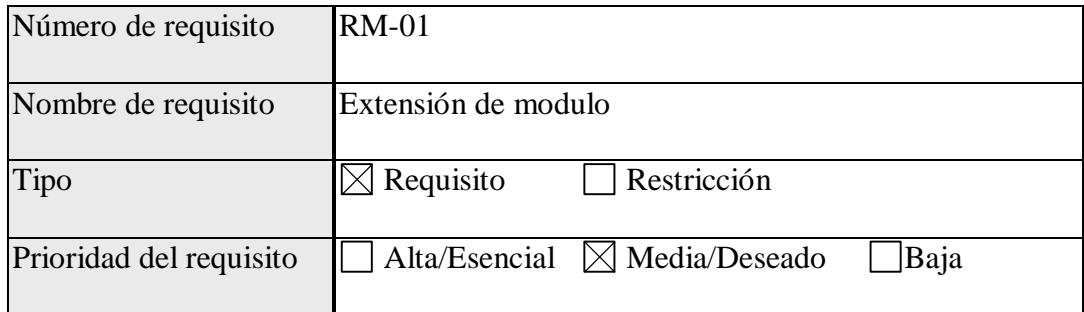

## 2.2.2.1.1. **Descripción detallada.**

Los módulos deberán ser desarrollados para que puedan

acoplarse a futuros cambios u otros módulos.

#### **3. Diseño.**

El diseño del software se enfoca en cuatro atributos distintos del programa; la estructura de los datos, la arquitectura del software, el detalle procedimental y la caracterización de la interfaz. El proceso de diseño traduce los requisitos en una representación del software con la calidad requerida antes de que comience la codificación.

## **3.1. Casos de uso.**

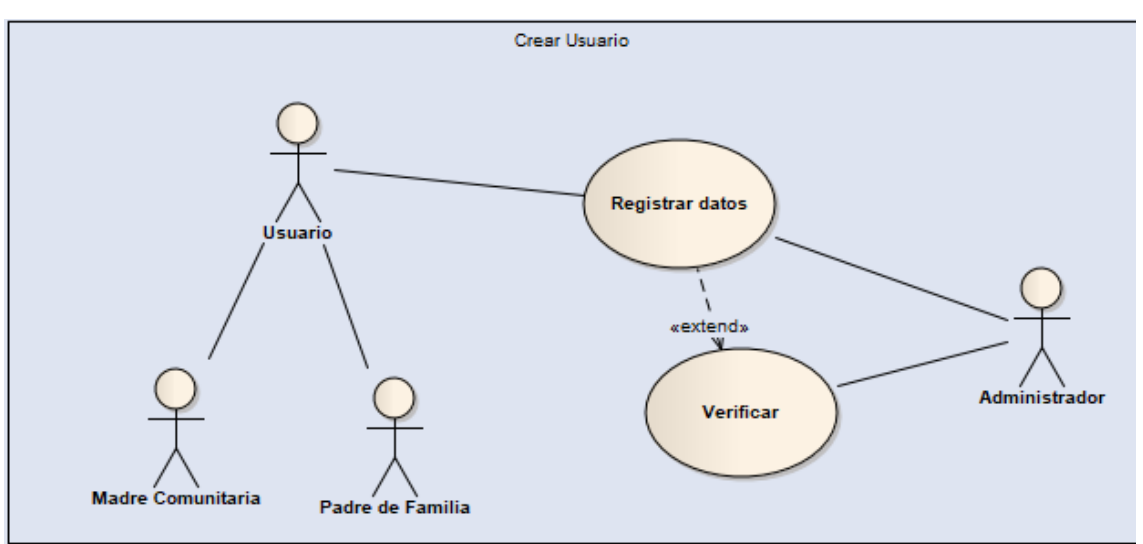

#### **3.1.1. Crear usuario.**

*Fig. 1: Crear usuario.*

## **3.1.2. Inicio de sesión.**

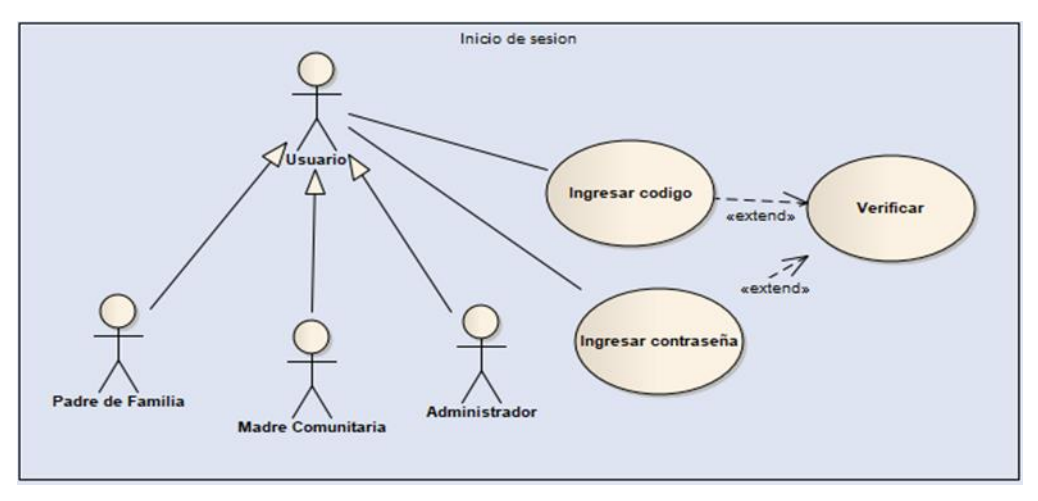

*Fig. 2: Inicio de sesión.*

## **3.1.3. Ficha de caracterización.**

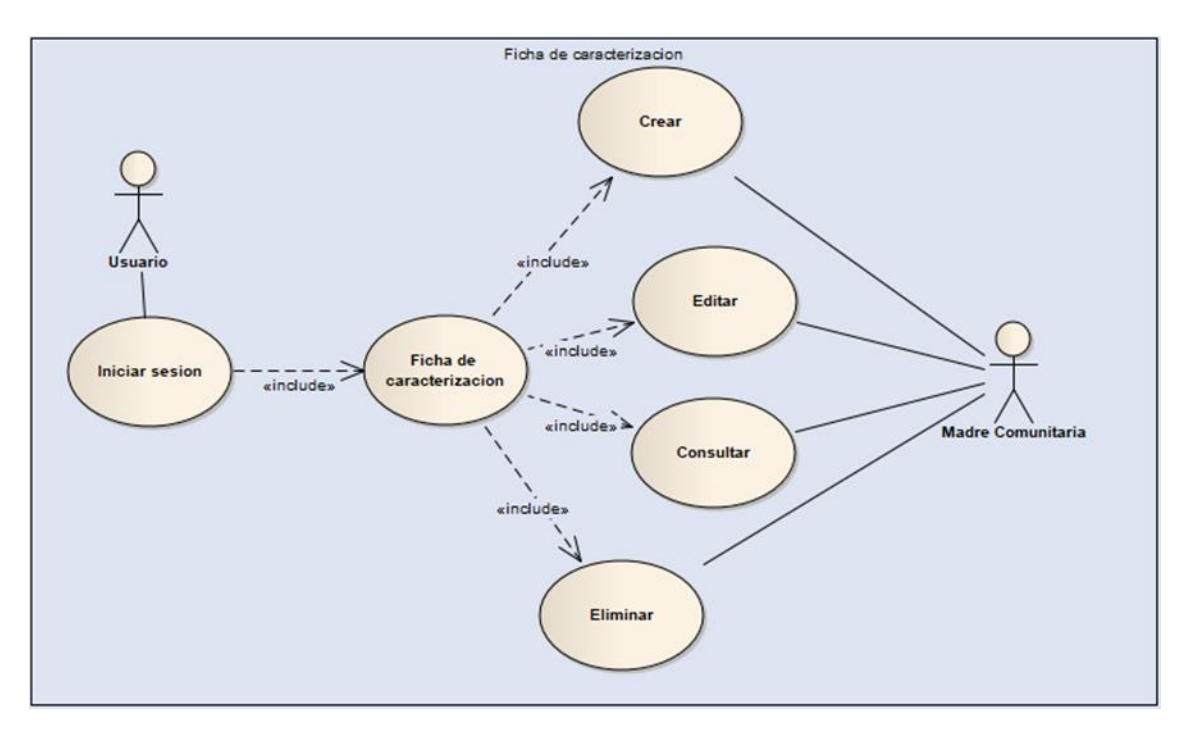

*Fig.3: Ficha de caracterización.*

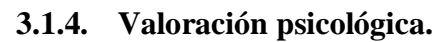

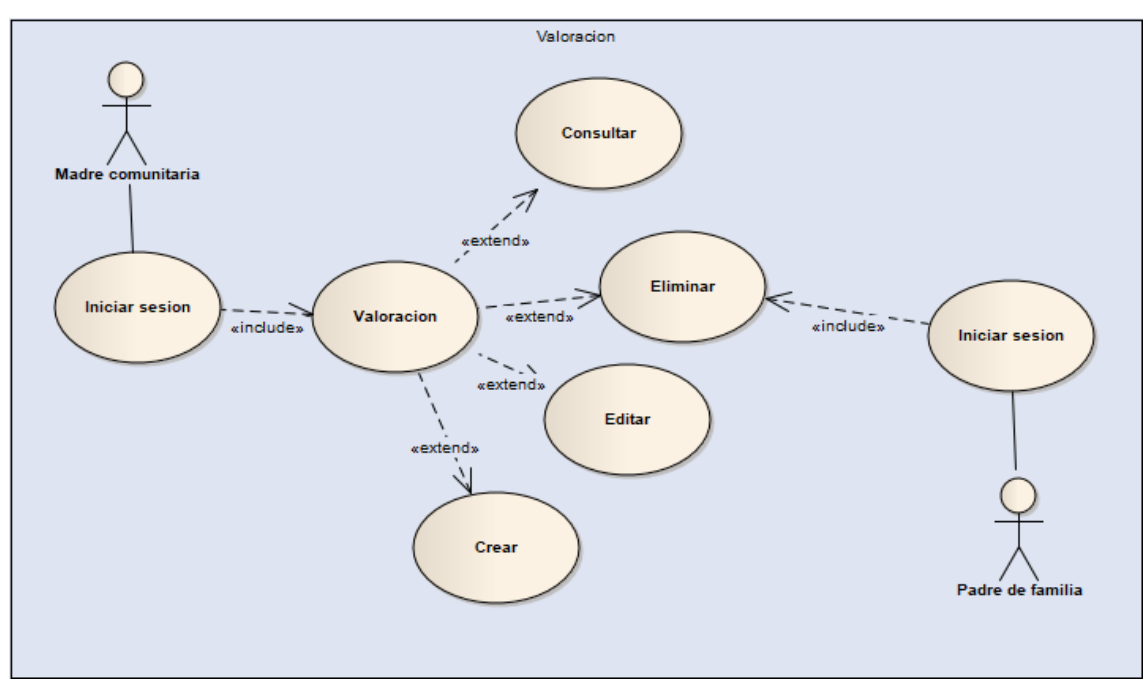

*Fig. 4: Valoración psicológica.*

## **3.1.5. Desarrollo nutricional.**

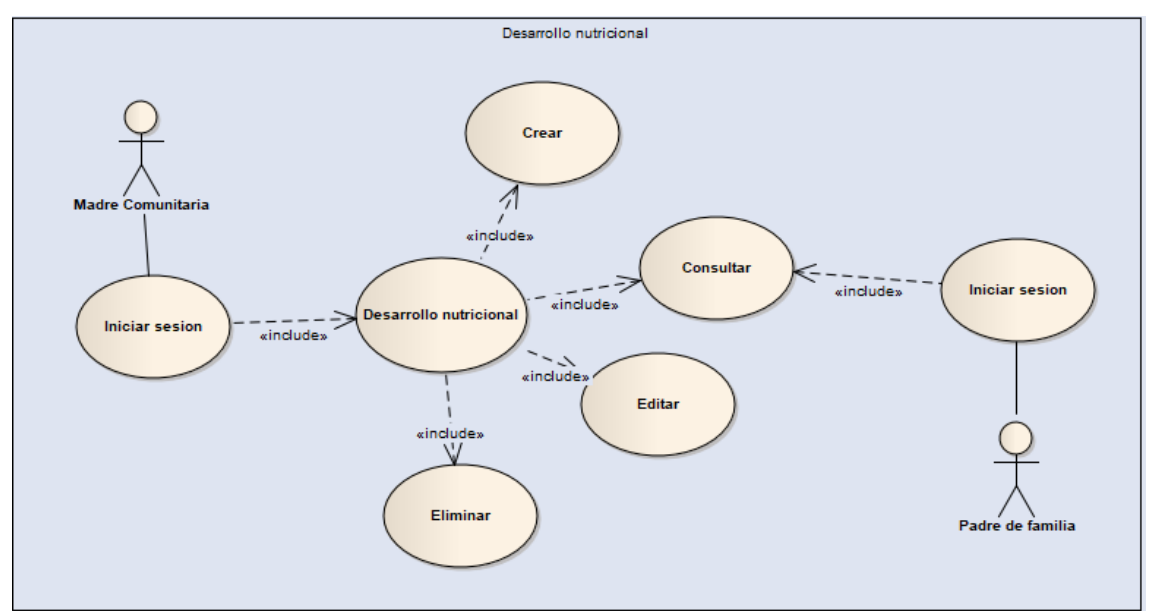

*Fig. 5: Desarrollo nutricional.*

## **3.1.6. Directorio de padres.**

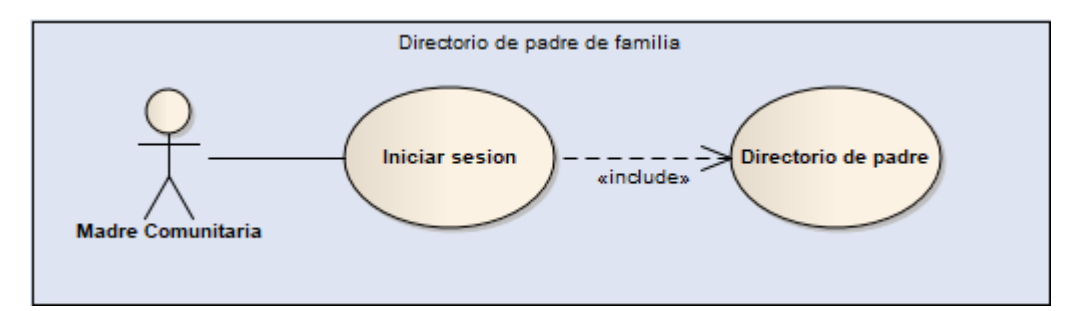

*Fig. 6: Directorio de padre***.**

## **3.1.7. Planeación de actividades.**

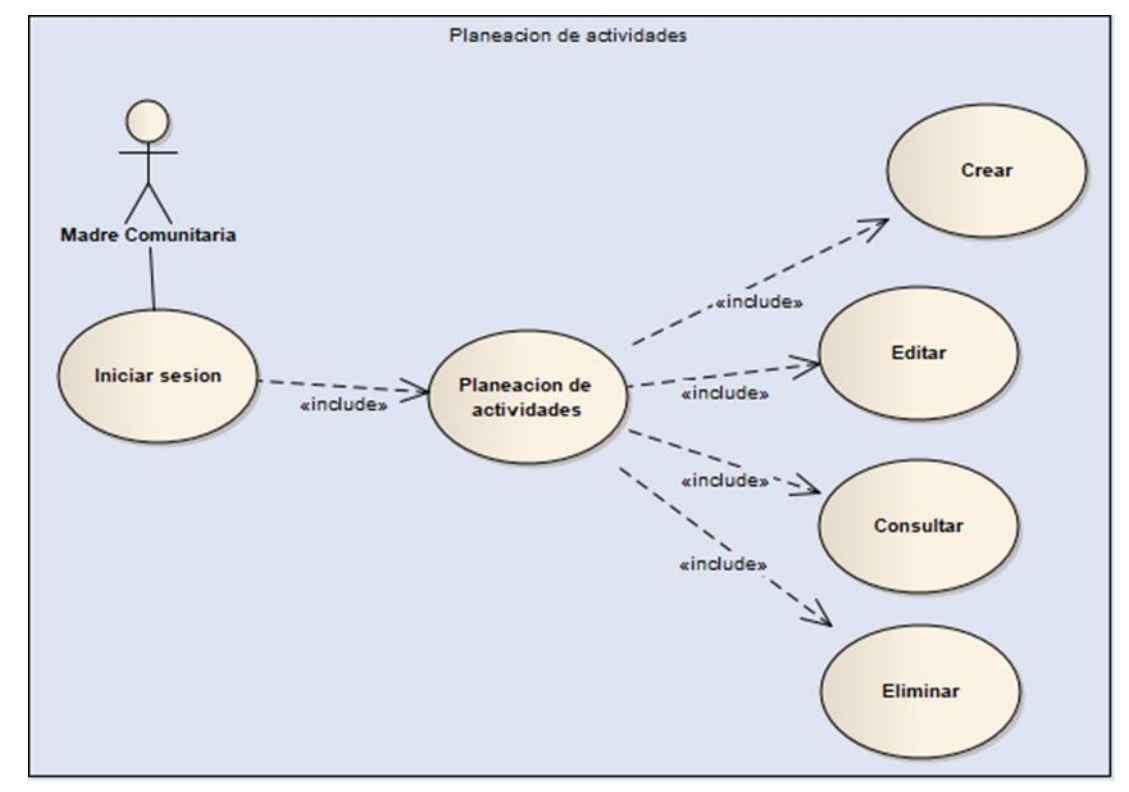

*Fig. 7: Planeación de actividades.*

## **3.1.8. Generar informe.**

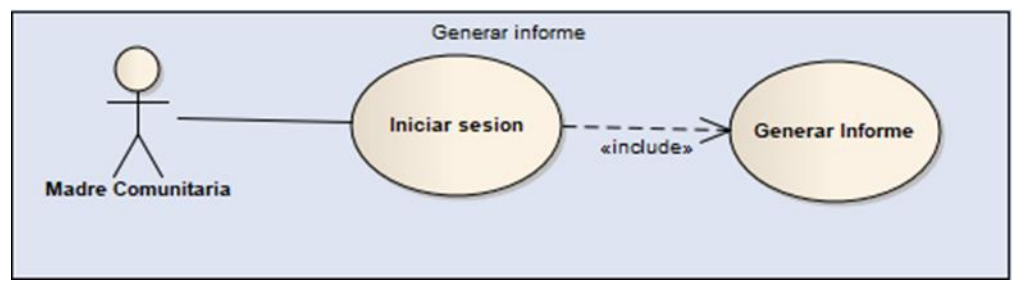

*Fig. 8: Generar informe.*

## **3.2. Componentes.**

## **3.2.1. Componentes.**

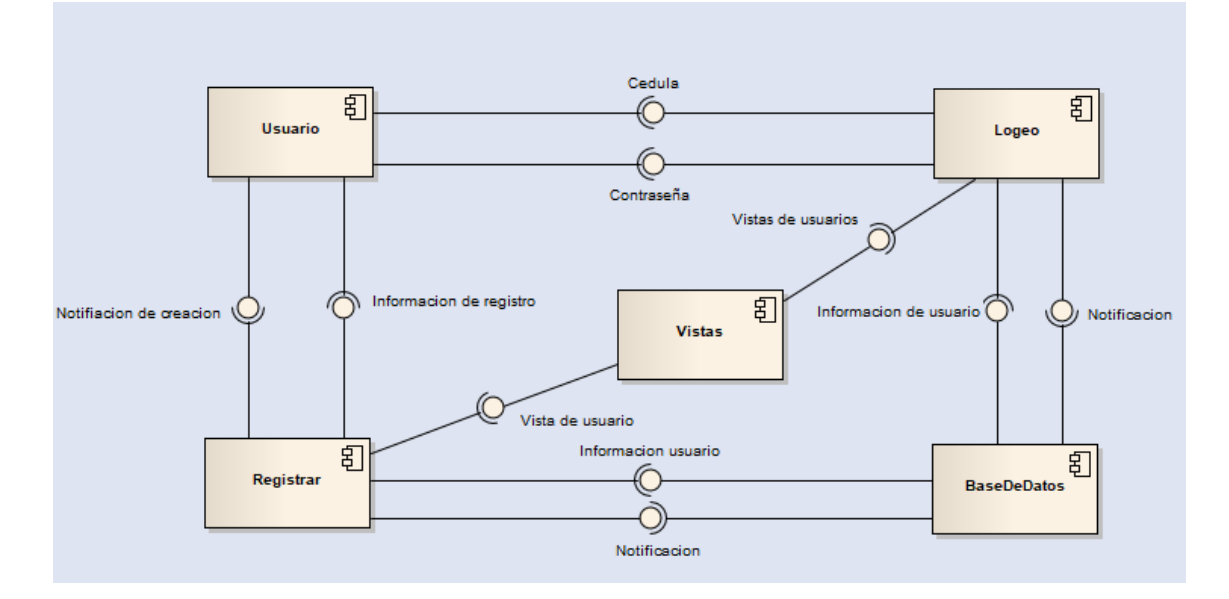

*Fig. 9: Componentes.*

#### **3.3. Despliegue.**

### **3.3.1. Despliegue.**

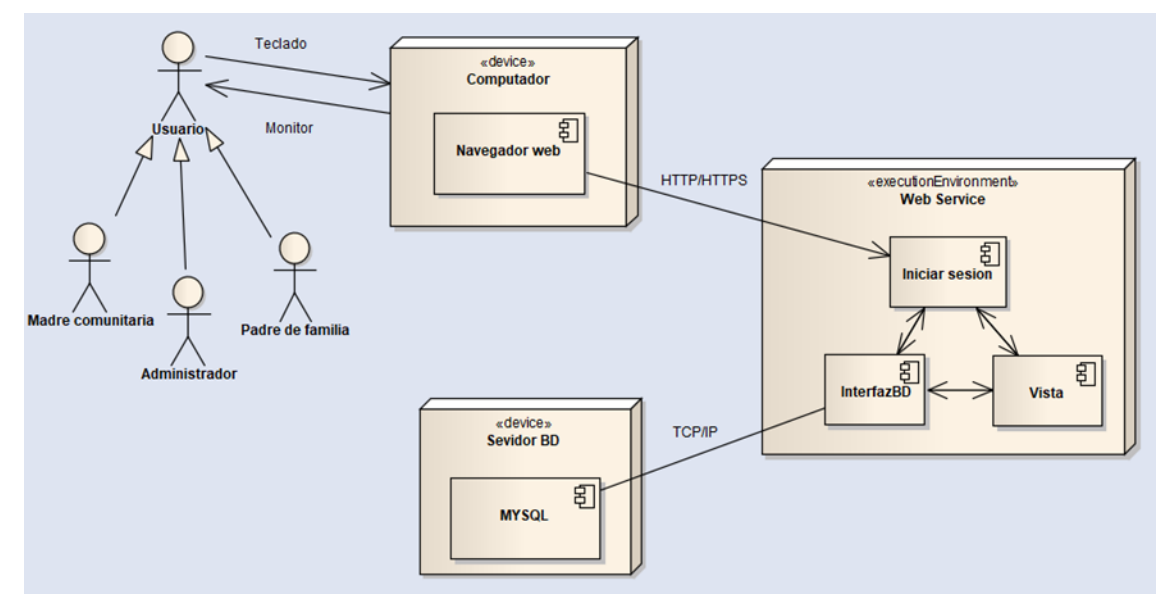

*Fig. 10: Despliegue.*

#### **3.4. Modelo de clases.**

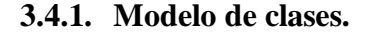

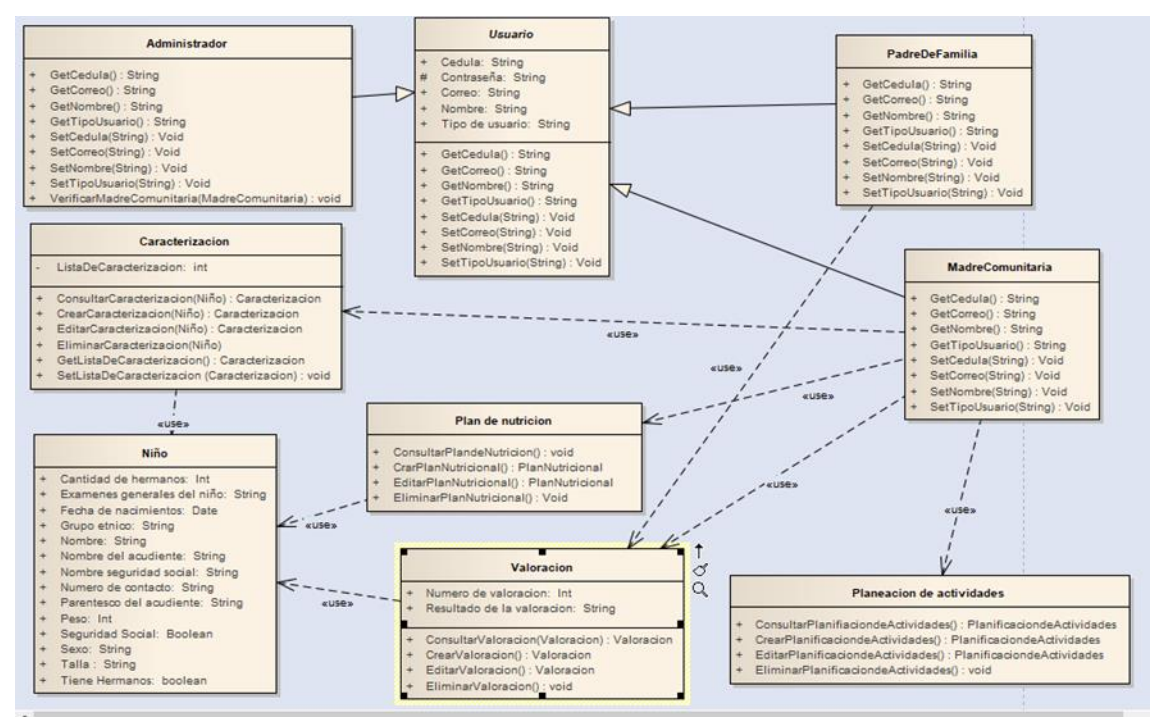

*Fig. 11: Modelo de clases*

#### **3.5. Modelo entidad relación.**

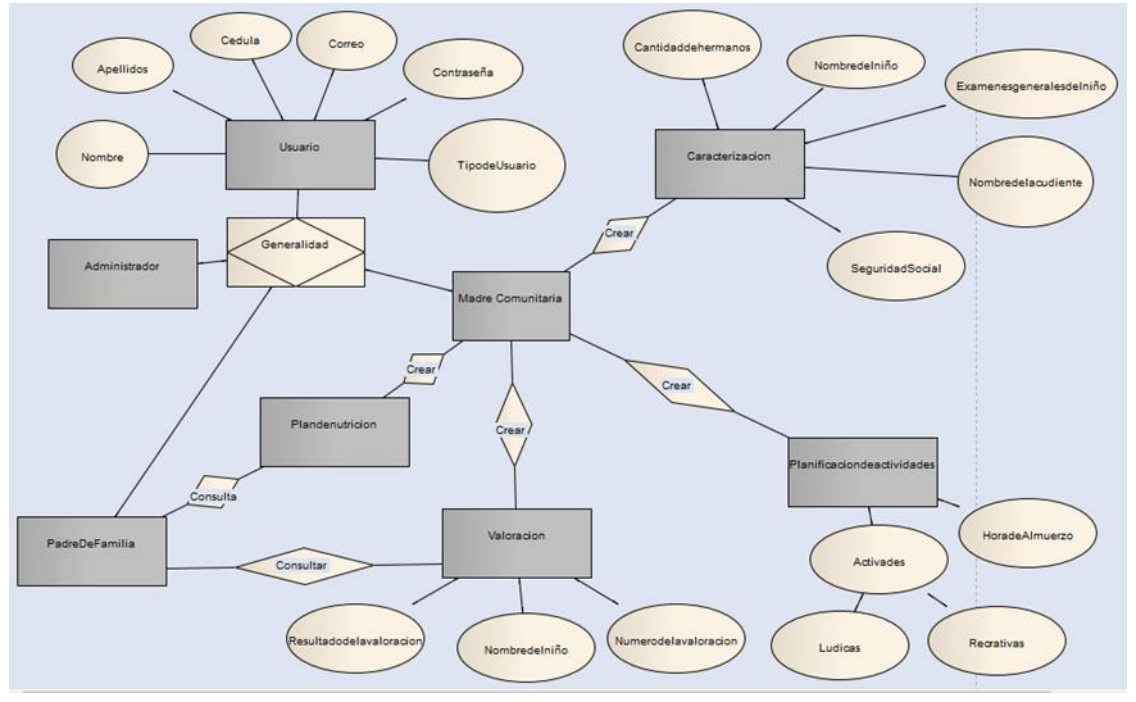

#### **3.5.1. Modelo entidad relación.**

*Fig. 12: Modelo entidad relación.*

## **3.6. Tecnologías para el desarrollo.**

### **3.6.1. Lenguaje de programación.**

El lenguaje que se recomienda usar es JavaScript ya que es un lenguaje de programación sencillo, y permite la ejecución rápida de las funciones, también es soportado por los navegadores web y por los dispositivos móviles y lo más importante es que permite el trabajo del backend y frontend en una misma aplicación. Este también permite la creación de páginas web dinámicas que es una gran ventaja en la actualidad.

#### **3.6.2. Framework.**

#### **3.6.2.1. Backend.**

Se recomienda el uso de node.js porque se permite ejecutar en diferentes tipos de servidores ya sea Linux o Windows server, también este utiliza el motor V8 de Google lo que hace que la experiencia de usuario sea mejor y lo más importante es que permite tanto trabajar en el lado del cliente como en el servidor y hace que las trasferencias de datos entre esos dos sean rápidas.

#### **3.6.2.2. Frontend**

Para el trabajo en frontend se recomienda el uso de reactJS este framework permite la actualización de datos en tiempo real, también este trabajo con composición de componentes lo que indica que podemos pasar funciones como parámetros eso ayuda a encapsular todo en solo una vista y un estado. Esto nos ayuda a que sea más fácil la depuración y mantenibilidad de los componentes.

#### **3.6.3. Base de datos.**

Para la base de datos utilizaremos MySQL ya que es multiplataforma nos permite tanto trabajar en servidores con distribuciones Linux como Windows, también es fácil de encontrar ayuda con respecto a esta base de datos y por último soporta transacciones de las cuales estas son atómicas.

#### **4. Lista de referencia**

Citado en 2014-07-21, se puede encontrar disponible en: http://repositorio.cuc.edu.co/xmlui/bitstream/handle/11323/238/1140848159- 1045692006.pdf

Citado en 2013-0.2-07, se puede encontrar disponible en: https://es.wikipedia.org/wiki/Discusi%C3%B3n:Desarrollo\_en\_cascada

citado en 2013-05-14, se puede encontrar disponible en internet: https://biblioteca.unirioja.es/tfe\_e/R000001713.pdf

citado en 2013, se puede encontrar disponible en internet: http://librosweb.es/libro/tdd/capitulo\_1/modelo\_en\_cascada.html

citado en 2009, se puede encontrar disponible en internet:

http://virtual.funlam.edu.co/repositorio/sites/default/files/DisenoMetodologico.pdf

citado en 2015-02-01, se puede encontrar disponible en internet:

https://cincodias.elpais.com/cincodias/2015/02/01/lifestyle/1422792260\_243066.html

citado en 2019-03-28, se puede encontrar disponible en internet:

https://www.icbf.gov.co/programas-y-estrategias/primera-infancia/acerca-de/madrescomunitarias

citado en 2011-01-21, se puede encontrar disponible en internet: https://wiki.salahumanitaria.co/wiki/Primera\_infancia,